### Vorbereitende Maßnahmen für den Online-Support zum Thema "**Datenaustausch Heizkosten**"

Wir bitten Sie, den **A-Satz** für die erste Schulung bereits vorliegen zu haben.

Bitte informieren Sie Ihr Abrechnungsunternehmen, dass das ARGE-Format 3.05 verarbeitet werden kann und der Datensatz in diesem Format übermittelt werden sollte.

Um den A-Satz von Ihrem Abrechnungsunternehmen erhalten zu können, gehen Sie bitte wie folgt vor:

#### **In DOMUS ERP:**

and the contract of the contract of the contract of the contract of the contract of the contract of the contract of the contract of the contract of the contract of the contract of the contract of the contract of the contra

Öffnen Sie die Verwaltungsdaten des Objektes und klicken auf den Reiter Heizkosten und in der sich öffnenden Maske auf "Druck Ein-/Auszugsliste

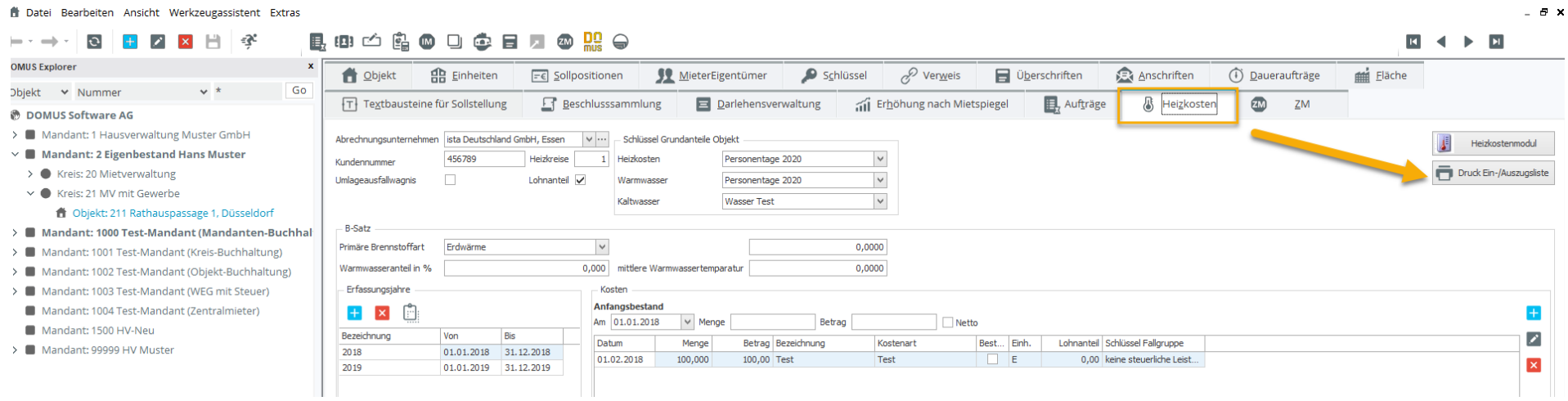

### Es öffnen sich die Berichte > **Bericht 113**.

Dort wählen Sie den Zeitraum der Heizkostenabrechnung, über "Zentrale Auswahl" das Objekt und erstellen den Bericht

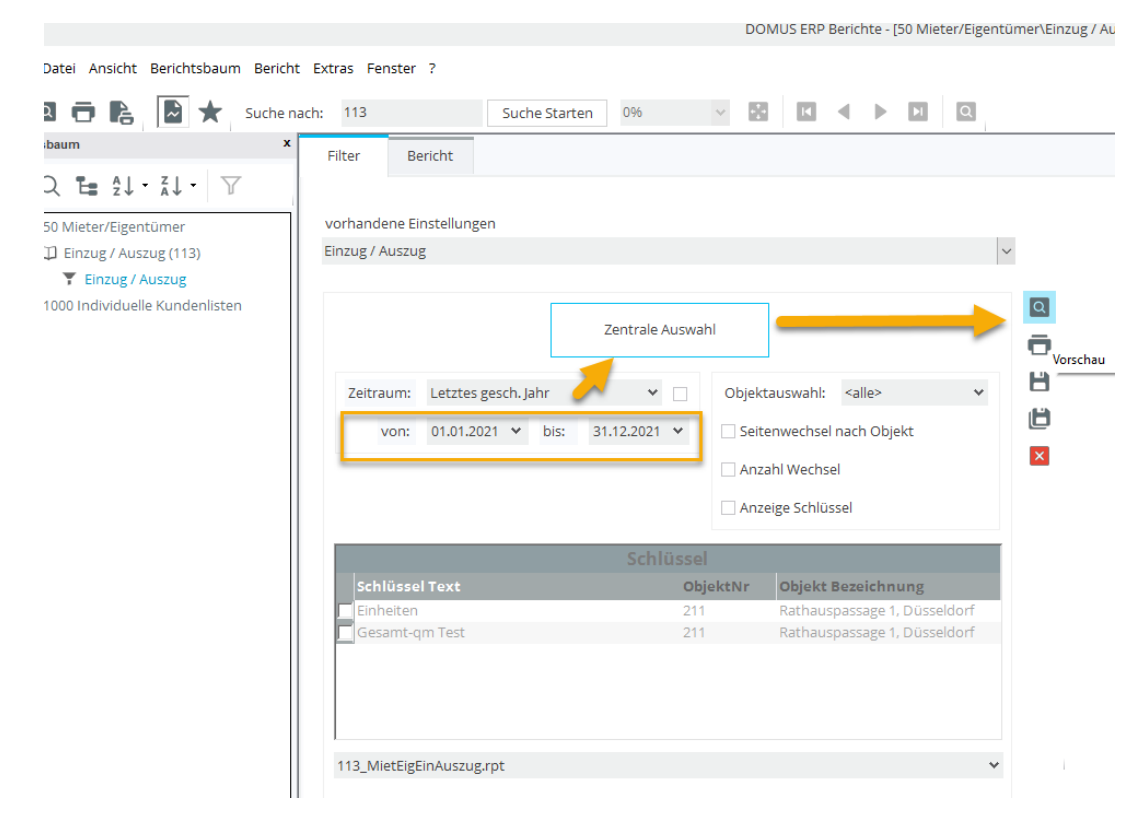

Diesen übermitteln Sie an Ihr Abrechnungsunternehmen und Sie erhalten daraufhin einen zugehörigen **A-Satz**.

#### **In DOMUS 1000:**

#### Wählen Sie Stammdaten – Beleglose Heizkosten

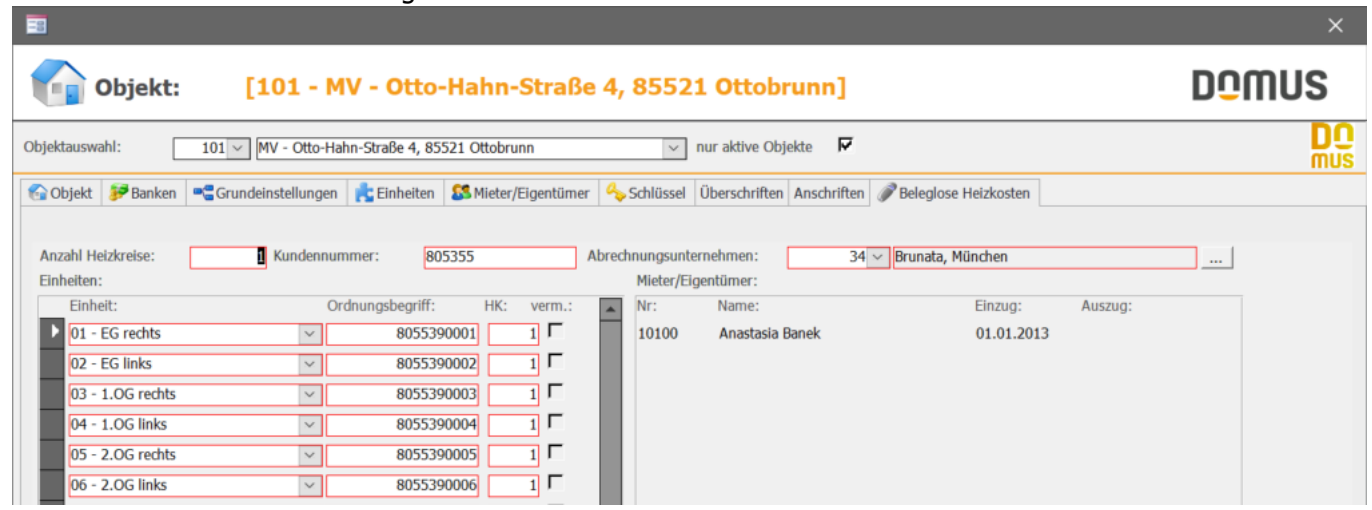

Im Kontextmenü links oben "Listen - Objektlisten - Objekteinheiten"

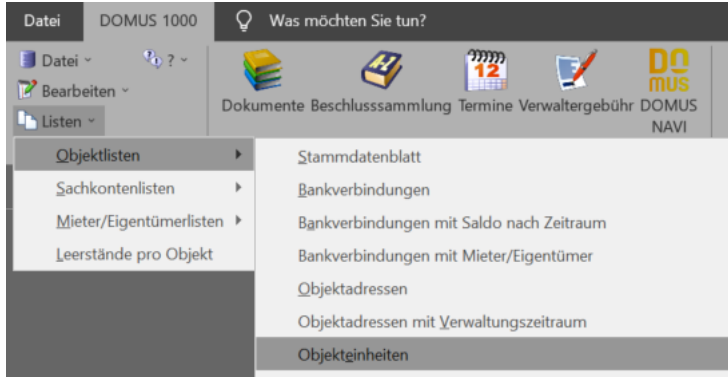

### Diese Liste können Sie als PDF drucken bzw. speichern

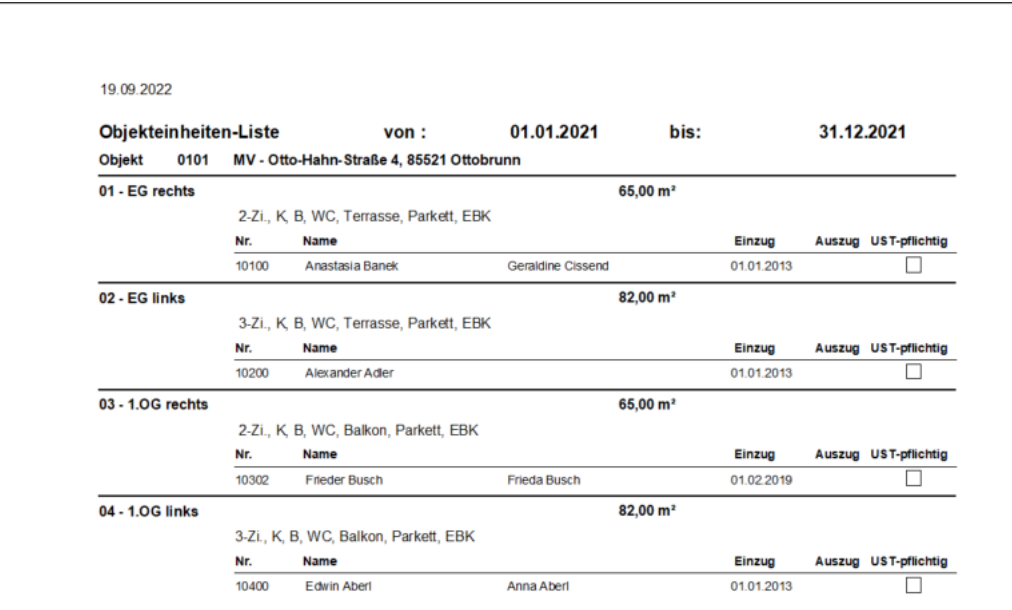

Sie übermitteln diese Übersicht an Ihr Abrechnungsunternehmen und erhalten daraufhin einen zugehörigen **A-Satz**.